# **Chocolatey**

Chocolatey — менеджер пакетів в Windows по аналогії з apt-get в Linux

Чому він? Так є Windows Package Manager, але він досі не в статусі релізу, тому особисто я раджу користуватись тим, що вже працює і працює добре.

> Вже є реліз, тому що саме використовувати - вирішувати лише вам

# Системні вимоги

Windows 7+ / Windows Server 2003+ PowerShell, мінімальна версія v3 для встановлення з веб сайту через вимогу TLS 1.2, .NET Framework мінімум 4,5 для встановлення з веб -сайту через вимогу TLS 1.2

Сама інсталяція доволі проста, але варто сходити на сайт та скопіювати саме звідти

## Старий метод

### |ChocolateyInstall.bat

```
@"%SystemRoot%\System32\WindowsPowerShell\v1.0\powershell.exe" -
NoProfile - InputFormat None - ExecutionPolicy Bypass - Command "iex
((New-Object)
System.Net.WebClient).DownloadString('https://chocolatey.org/install.ps
1'))" && SET "PATH=%PATH%;%ALLUSERSPROFILE%\chocolatey\bin"
```
Увага, запускати лише від імені адміністратора

## Список поширених команд

- search пошук віддалених або локальних пакетів
- list список віддалених або локальних пакетів
- $\bullet$  info отримує інформацію про пакет.
- install встановлює пакети з різних джерел
- upgrade оновлення пакетів з різних джерел
- uninstall видаляє пакет
- help відображає довідкову інформацію верхнього рівня для choco
- sync синхронізується із встановленим системним програмним забезпеченням генерує

Last<br>update: update: 2022/01/25 windows:softs:package\_manager:chocolatey https://wiki.djal.in/doku.php/windows/softs/package\_manager/chocolatey?rev=1643131783 17:29

відсутні пакети

optimize - оптимізує установку, зменшуючи використання простору

# **Приклади**

Chocolatey підтримує пакетне встановлення, тобто в одній команді можна прописати кілька программ. Нижче наведено реальний приклад.

#### [|ChocolateyInstallPackage.bat](https://wiki.djal.in/doku.php/windows/softs/package_manager/chocolatey?do=export_code&codeblock=1)

choco install adobereader googlechrome 7zip.install sysinternals zoom libreoffice-fresh k-litecodecpackfull youtube-dl anydesk vcredist-all dotnetfx doublecmd telegram.install discord.install pdf24 viber chococleaner --Y

Деякі пакети підтримують аргументи, їх краще включити в файл інсталяції окремим рядком

Наприклад

[|ChocolateyInstallPackage.bat](https://wiki.djal.in/doku.php/windows/softs/package_manager/chocolatey?do=export_code&codeblock=2)

```
choco install adobereader googlechrome 7zip.install sysinternals zoom
libreoffice-fresh k-litecodecpackfull youtube-dl anydesk vcredist-all
dotnetfx --Y
choco install office2019proplus -Y --force --params "/Language:uk-UA"
choco install fusioninventory-agent -Y --installargs
"/server='http://your.ip/plugins/fusioninventory' /no-start-menu
/runnow"
```
Тут додатково встановлюється українська локалізація офісного пакету та агент інвентаризації.

Також, оскільки це пакетний менеджер - дуже просто оновити встановлені їм програми

#### [|ChocolateyUpgradePackage.bat](https://wiki.djal.in/doku.php/windows/softs/package_manager/chocolatey?do=export_code&codeblock=3)

choco upgrade all --Y

## **Корисні посилання**

- <https://chocolatey.org/> офіційний сайт
- <https://docs.chocolatey.org/> документація
- <https://community.chocolatey.org/packages> пошук програм, та команди для їх

встановлення

- <https://docs.chocolatey.org/en-us/choco/setup> інсталяція
- <https://docs.chocolatey.org/en-us/choco/commands> список команд

From: <https://wiki.djal.in/> - **ІТ - wiki**

Permanent link: **[https://wiki.djal.in/doku.php/windows/softs/package\\_manager/chocolatey?rev=1643131783](https://wiki.djal.in/doku.php/windows/softs/package_manager/chocolatey?rev=1643131783)**

Last update: **2022/01/25 17:29**

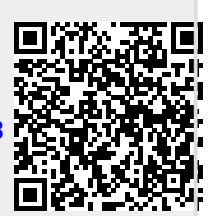